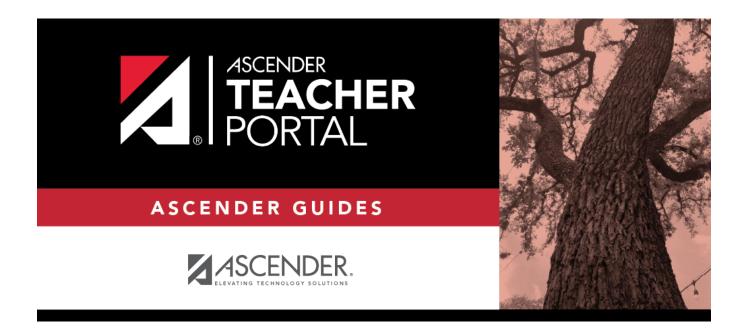

# **ASCENDER TeacherPortal - Publish Elementary Skills-Based Report Cards**

ii

# **Table of Contents**

| Publish Elementary Skills-Based Report Cards          | . 1 |
|-------------------------------------------------------|-----|
| Prerequisites                                         | . 1 |
| I. Publish Skills-Based Report Cards in TeacherPortal | . 2 |
| II. View Skills-Based Report Cards in ParentPortal    | . 3 |

# **Teacher Guide to ASCENDER TeacherPortal**

## **Publish Elementary Skills-Based Report Cards**

This guide provides the necessary steps to set up and publish elementary skills-based report cards.

| <b>Prerequisites</b> |
|----------------------|
|----------------------|

| Complete the prerequisites:                                                                                                    |
|----------------------------------------------------------------------------------------------------|
| ☐ ASCENDER > Grade Reporting > Maintenance > TeacherPortal Options > Campus > Options                                                                                                    |
| <ul> <li>Select Use Elementary Skills-based Report Card to allow teachers to create elementary<br/>skills-based report cards.</li> </ul>                                                                                                    |
| ☐ ASCENDER > Grade Reporting > Maintenance > Master Schedule > District Schedule                                                                                                    |
| <ul> <li>Select Graded Crs for all elementary skills-based courses to indicate that the courses will be<br/>graded.</li> </ul>                                                                                                    |
| ☐ TeacherPortal > Admin > Elementary Report Cards > Manage Elementary Skills-Based Courses                                                                                                    |
| <ul> <li>Click Add Grade Type and enter a grade type. The grade type indicates the grades set up on a report card and enables an elementary skills-based teacher to grade students appropriately on the TeacherPortal &gt; Grades &gt; Assignment Grades page. Click Add and then Save.</li> <li>Click Add Skill Set to add a skill set and click Save.</li> <li>Click Add Skill to add skills to the skill set and click Save.</li> </ul> |
| ☐ TeacherPortal > Admin > Admin Options                                                                                                    |
| <ul> <li>Click Mark Ready to Post to mark all courses at the campus including elementary skills-based<br/>courses as ready to post.</li> </ul>                                                                                                    |
| ☐ Complete the following:                                                                                                    |
| <ul> <li>TeacherPortal Admin &gt; Elementary Report Cards &gt; Manage Elementary Skills-Based Report Cards (Step 1)</li> <li>TeacherPortal Admin &gt; Elementary Report Cards &gt; Manage Elementary Skills-Based Report Cards (Step 2)</li> </ul>                                                                                                    |
| ☐ TeacherPortal > Admin > Elementary Report Cards > Elementary Skills-Based Courses                                                                                                    |

☐ TeacherPortal > Grades > Assignment Grades

• Select the **Report Card Type** for the elementary skills-based course.

- Enter elementary skills-based grades.
- If set up for the course's report card, for each student, make selections on the following:
  - Elementary Letter Skills
  - Elementary Number Skills
  - Elementary Word Skills

#### ☐ TeacherPortal > Settings

Verify the following:

- The teacher must not have any categories or assignments.
- The teacher must not group elementary skills-based courses.

#### I. Publish Skills-Based Report Cards in TeacherPortal

☐ TeacherPortal > Grades > Elementary Report Cards > Elementary Report Card Student Notes > Skill Set Notes

- Add notes to students if needed.
- Enter PIN.
- Click Save.

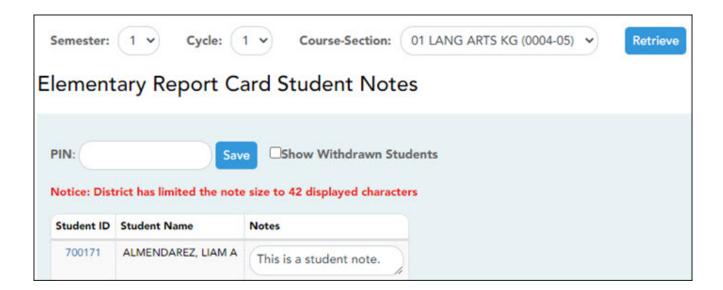

- ☐ TeacherPortal > Grades > Elementary Report Cards > Print Elementary Report Cards
  - Select students.
  - Click Print Selected Report Cards.
  - Confirm any notes that were added.
  - If skills-based, the skills-based report card information is displayed.
  - Click Mark Ready to Post to publish the report cards to ParentPortal.

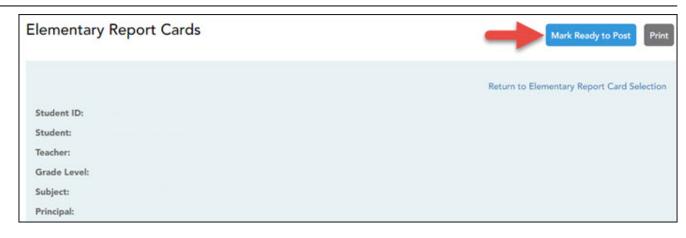

## II. View Skills-Based Report Cards in ParentPortal

### ☐ ParentPortal > Summary

- Select a student.
- If the student has a skills-based report card, the **Skills Based Report Card** button is displayed.

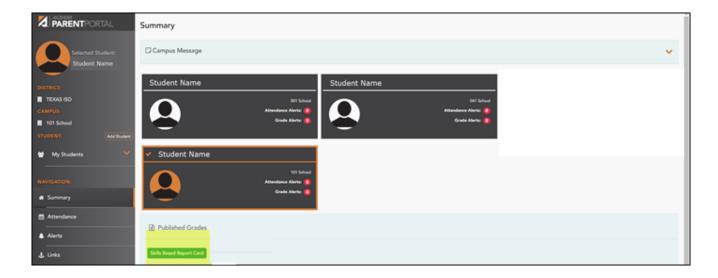

• Click **Skills Based Report Card** to view the selected student's skills-based report card.

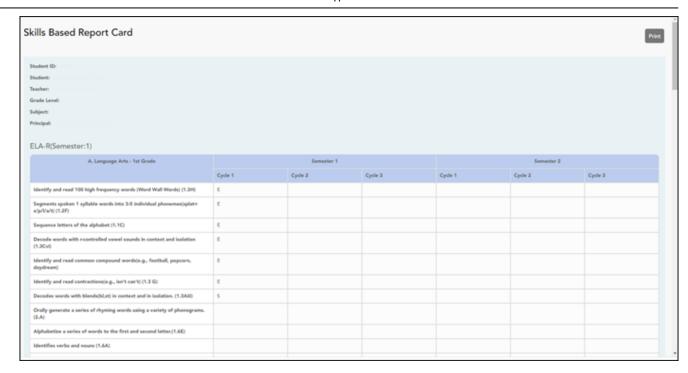

• Click **Print** to print the skills-based report card.

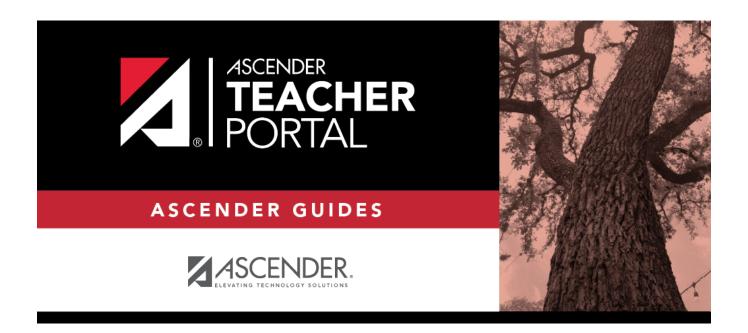

# **Back Cover**